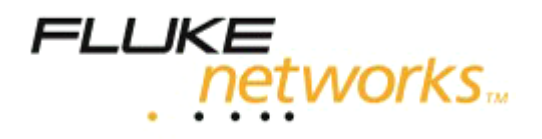

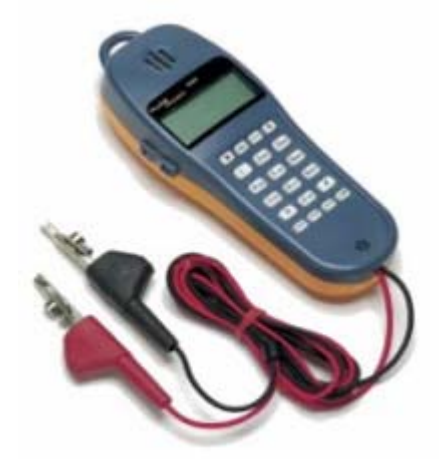

# **TS°25D Тестовая трубка**

# **Руководство пользователя**

Компания «ИМАГ» Энергетический проезд, д.3, стр. 2, гор. Москва, 111116. http://www.emag.ru, e-mail: info@emag.ru

# **Предупреждение:**

Данное оборудование было проверено и соответствует нормам для класса В цифровых устройств, которые приведены в части 15 Правил FCC (Федеральная комиссия связи США). Данные нормы разработаны для обеспечения действенной защиты от недопустимых помех, когда оборудование используется в бытовых условиях. Данное оборудование генерирует, использует и может излучать радиочастотную энергию и, если не установлено и не используется в соответствии с инструкциями, может наносить недопустимые помехи радиосвязи и телевизионному приему. Если данное устройство наносит помехи телевизионному или радиоприему, вы можете попытаться устранить эти помехи, предприняв одно или несколько следующих действий:

- Переориентировать или установить в другом месте приемную антенну.
- Установить данное устройство подальше от приемника.
- Подключить данное устройство к другой электрической розетке, чтобы это устройство и приемник были подключены к разным цепям питания. При необходимости проконсультируйтесь с продавцом или обратитесь к опытному радио или телевизионному мастеру.

# **Информация по безопасности**

Ниже приводятся символы IEC, которые используются на самой тестовой трубке или в инструкции:

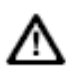

#### *Предупреждение:*

Означает, что существует условия и опасность, которые могут нанести вред пользователю. Более подробная информация приводится в инструкции.

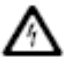

#### *Внимание*:

Означает, что существуют условия и опасность, которые могут привести к поражению электрическим током.

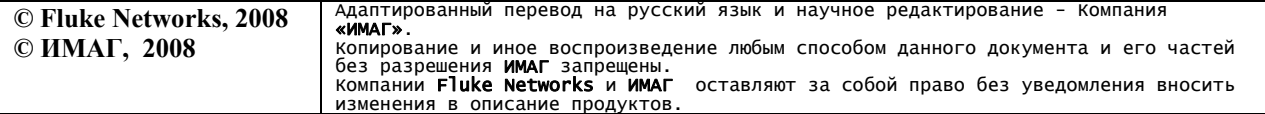

Стр. 2 из 23

# Содержание

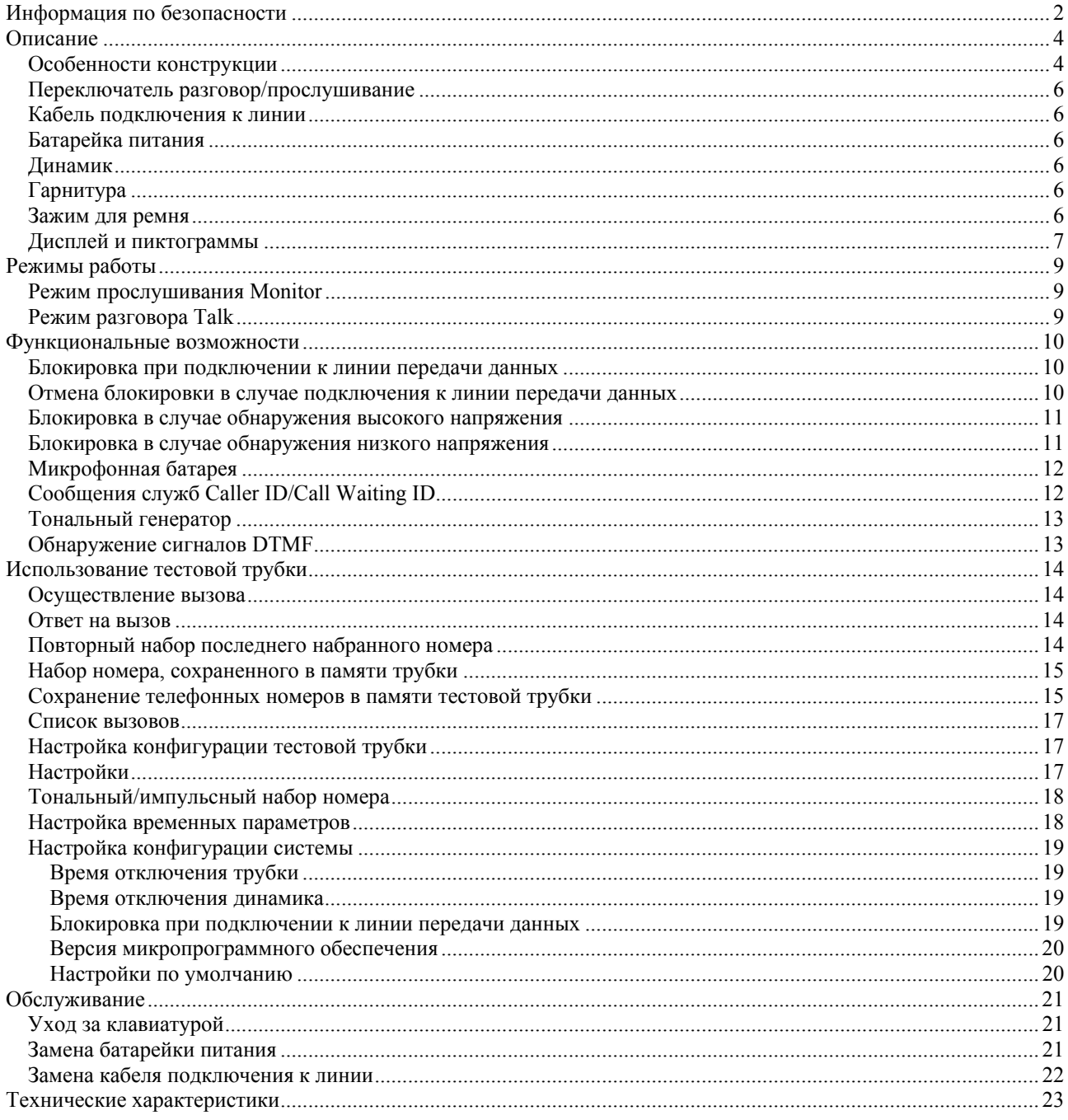

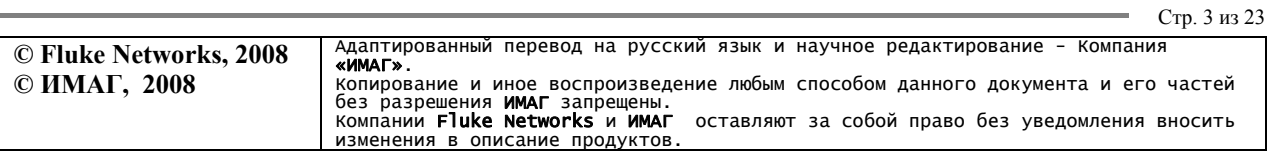

Компания «ИМАГ» Энергетический проезд, д.3, стр. 2, гор. Москва, 111116. http://www.emag.ru, e-mail: info@emag.ru

# **Описание**

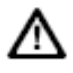

- Тестовая трубка TS25D не предназначена для использования вне помещения. Она не соответствует требованиям, предъявляемым к оборудованию, используемому вне помещений, в соответствии с публикацией Bellcore Publication TR-TSY-000344. Данную трубку не рекомендуется использовать вне помещения при неблагоприятных внешних условиях или во влажную погоду.
- Подключение оборудование к кабелям телекоммуникационной сети общего пользования регламентируется существующим законодательством.

Пользователю необходимо помнить, что использование данного оборудования каким-либо образом, не описанным в данных инструкциях, может снизить уровень защиты, обеспечиваемый данным оборудованием.

TS25D представляет собой легкую портативную тестовую телефонную трубку, предназначенную для использования установщиками, ремонтниками и другими специалистами в качестве средства временной связи, для обслуживания и монтажа аналоговых линий телефонной связи.

#### **Особенности конструкции**

Трубка TS25D имеет широкий набор функций для работы на аналоговых телефонных линиях и, в дополнение к этому, оборудована функциями защиты для предотвращения случайного нарушения работы систем передачи данных.

Тестовая трубка TS25D имеет следующие особенности:

- Три основных режима работы: Talk (разговор, трубка "снята"), Monitor (трубка "опущена", но позволяет осуществлять прослушивание) и Off (трубка выключена).
- Тональный или импульсный набор номера.
- Индикация полярности.
- Блокировка в случае подключения к линии высокоскоростной передачи данных и возможность снятия блокировки.
- Блокировка в случае подключения к линии низкого или высокого напряжения.
- Функция отключения микрофона.
- Имитация нажатия рычажного переключателя телефонного аппарата (кратковременный отбой).
- Набор телефонных номеров из памяти.
- Обнаружение и демонстрация на дисплее сообщений Caller ID/Call Waiting ID (CIDCW).
- Повторный набор последнего набранного телефонного номера.
- Тональный генератор.
- Микрофонная батарея.
- Демонстрация на дисплее напряжения в состоянии "трубка опущена".
- Демонстрация на дисплее силы тока в состоянии "трубка снята".
- Обнаружение сигналов DTMF, включая A D.
- Возможность подключения гарнитуры.

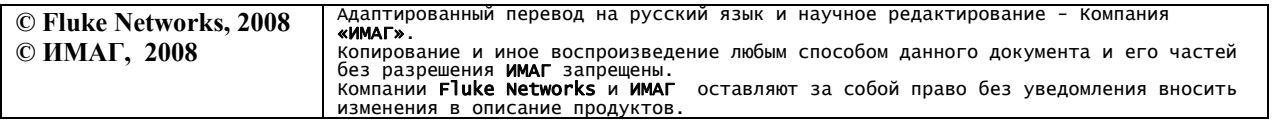

Стр. 4 из 23

Компания «ИМАГ» Энергетический проезд, д.3, стр. 2, гор. Москва, 111116. http://www.emag.ru, e-mail: info@emag.ru

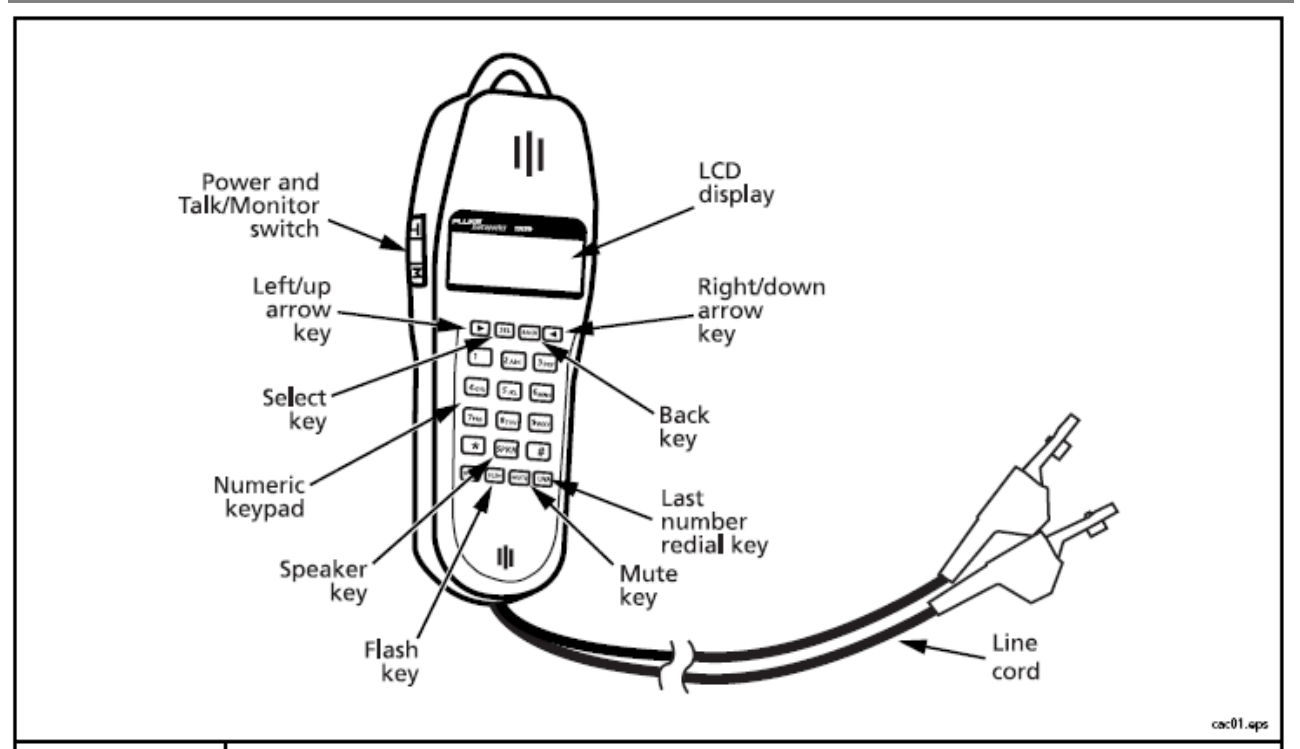

**Рисунок 1. Тестовая трубка TS25D** 

#### **Таблица 1. Кнопки тестовой трубки TS25D**

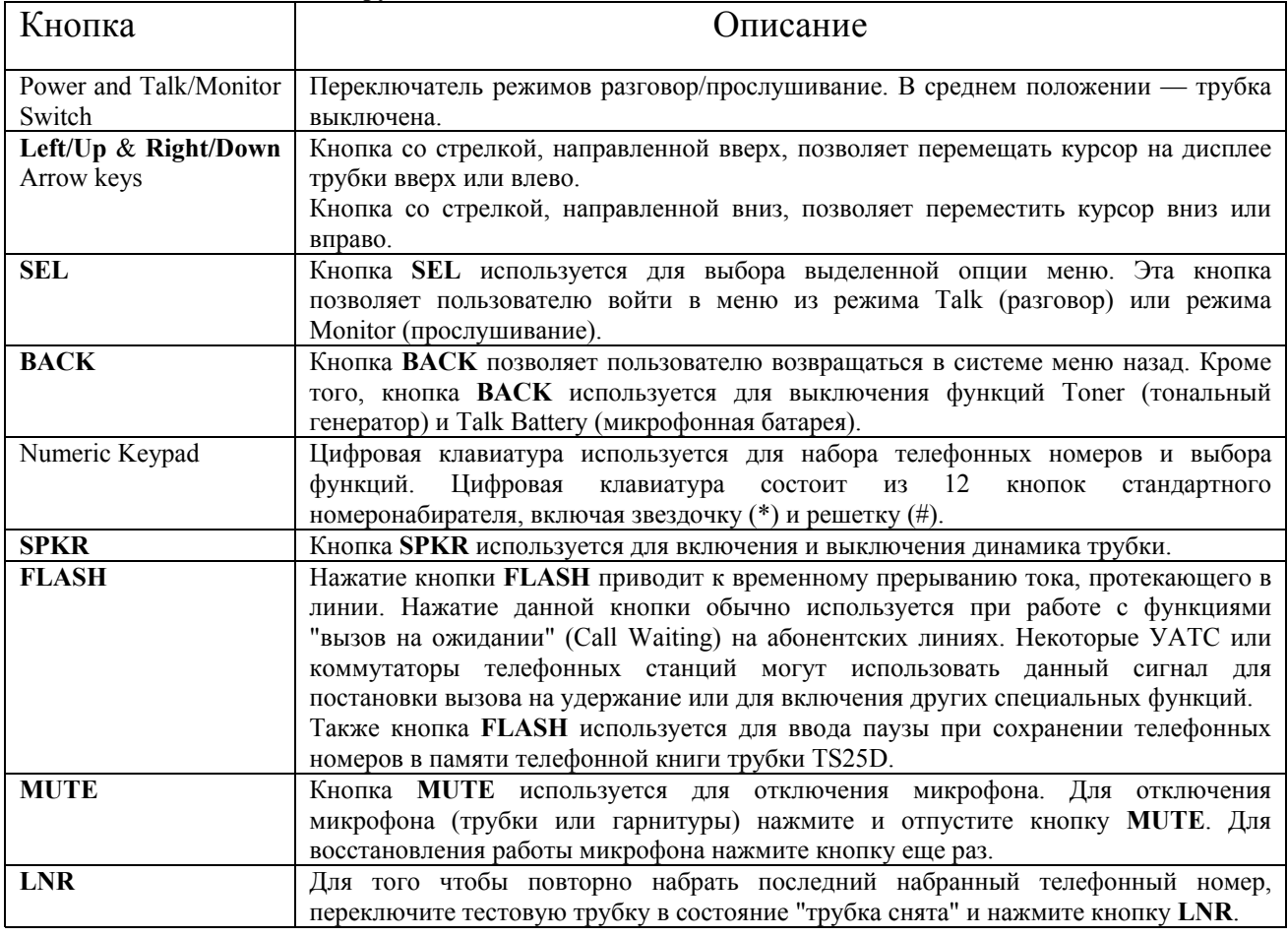

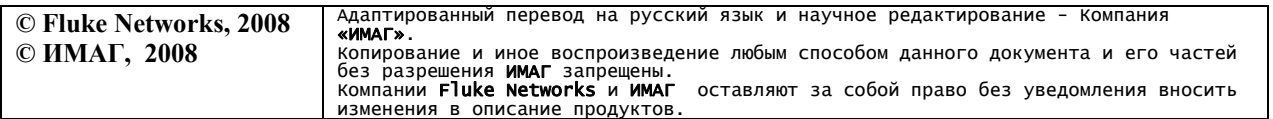

Стр. 5 из 23

## **Переключатель разговор/прослушивание**

В качестве переключателя разговор/прослушивание (T/M) используется ползунковый переключатель, который находится на левой стороне тестовой трубки (смотрите рисунок 1). Перемещение переключателя в положение Т (Talk) позволяет переключить трубку в режим разговора. Перемещение переключателя в положение M (Monitor) позволяет переключить трубку в режим прослушивания. Центральное положение переключателя соответствует состоянию Off (выключено).

#### **Кабель подключения к линии**

Тестовая трубка оборудована кабелем подключения к линии, который можно заменять в полевых условиях. Кабель подключается к тестовой трубке на стороне микрофона (см. рис. 1).

Информацию по возможности замены кабеля подключения к линии вы можете получить у местного авторизованного дистрибьютора компании Fluke Networks.

#### **Батарейка питания**

Благодаря тому, что тестовая трубка имеет специальный отсек для батарейки питания, замена батарейки представляет собой очень простую процедуру.

Если в какой-либо момент тестовая трубка будет работать неправильно, перед тем, как отправить трубку в ремонт, замените батарейку питания и проведите повторную проверку.

Для питания тестовой трубки используется щелочная батарейка напряжением 9В. Ни в коем случае не используйте вместо нее аккумуляторы.

Когда значок батарейки на дисплее трубки станет пустым, значит, ее срок службы, а также срок службы тестовой трубки, составляет от нескольких часов до нескольких дней, в зависимости от интенсивности использования тестовой трубки. Заряд батарейки расходуется быстрее, если используется функция Talk Battery (микрофонная батарея) или динамик трубки.

Инструкции по замене батарейки питания приводятся в разделе "Обслуживание - Замена батарейки питания". Если тестовая трубка перестала работать, замените батарейку. Если тестовая трубка не работает и после этого, обратитесь в сервисный центр.

#### **Динамик**

Тестовая трубка TS25D имеет динамик, который в режимах Talk и Monitor позволяет осуществлять прослушивание, не держа трубку в руках. Для включения динамика нажмите кнопку SPKR. Повторное нажатие кнопки SPKR позволяет повысить уровень громкости. Для выключения динамика нажмите кнопку SPKR в третий раз.

Не включайте динамик, когда держите трубку около уха, так как уровень громкости может быть очень высоким.

## **Гарнитура**

На тестовой трубке TS25D имеется гнездо, к которому можно подключить гарнитуру. 3,5-миллиметровое гнездо находится на боковой стороне трубки.

Информацию по наличию гарнитуры для приобретения или замены можно получить у местного авторизованного дистрибьютора компании Fluke Networks.

#### **Зажим для ремня**

В качестве опции можно приобрести крышку отсека батарейки с зажимом для ремня. Информацию по наличию зажима для ремня можно получить у местного авторизованного дистрибьютора компании Harris.

Стр. 6 из 23

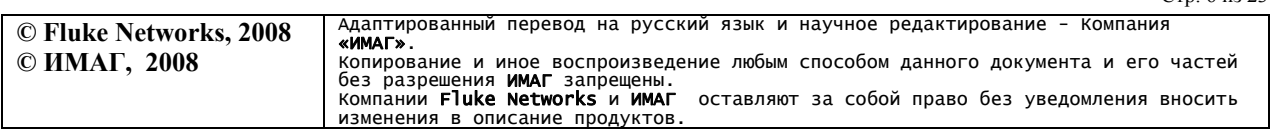

Компания «ИМАГ» Энергетический проезд, д.3, стр. 2, гор. Москва, 111116. http://www.emag.ru, e-mail: info@emag.ru

## **Дисплей и пиктограммы**

На рисунке 2 показаны, а в таблице 2 описаны, пиктограммы, используемые на дисплее тестовой трубки TS25D.

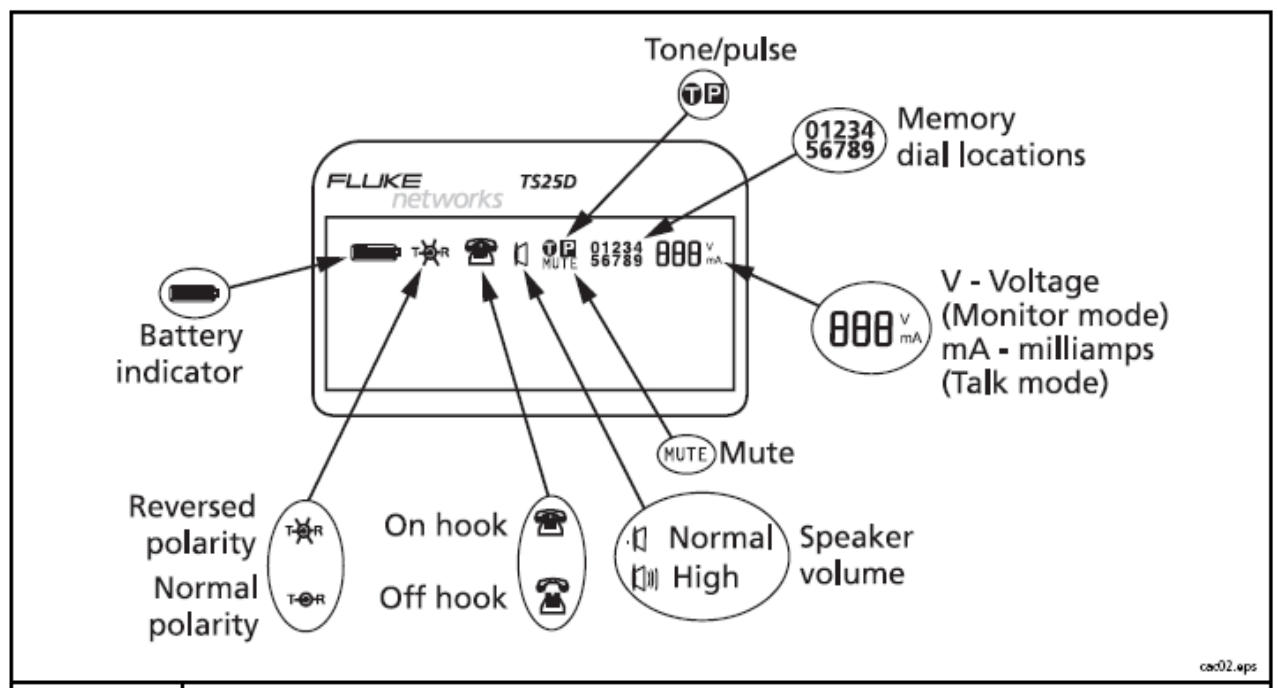

**Рисунок 2. Дисплей тестовой трубки TS25D** 

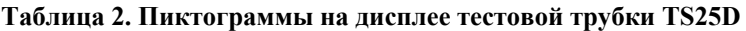

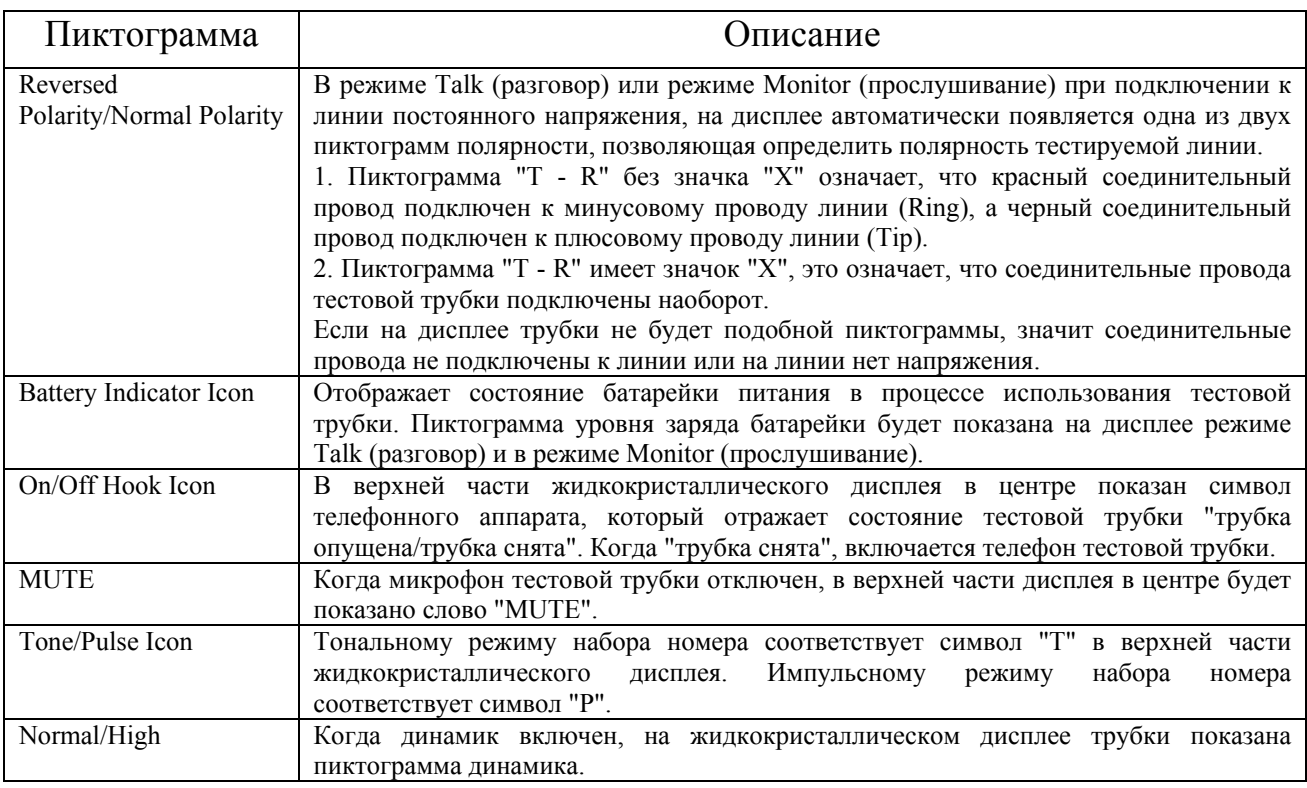

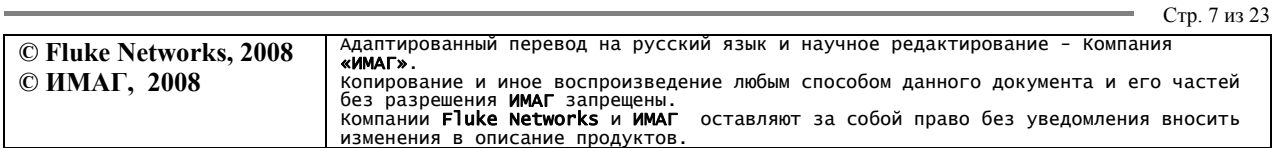

#### <mark>∉ Группа Компаний ИМАГ</mark>  $\mathcal{L}_{\mathbf{z}}$ æ

Компания «ИМАГ» Энергетический проезд, д.3, стр. 2, гор. Москва, 111116. http://www.emag.ru, e-mail: info@emag.ru

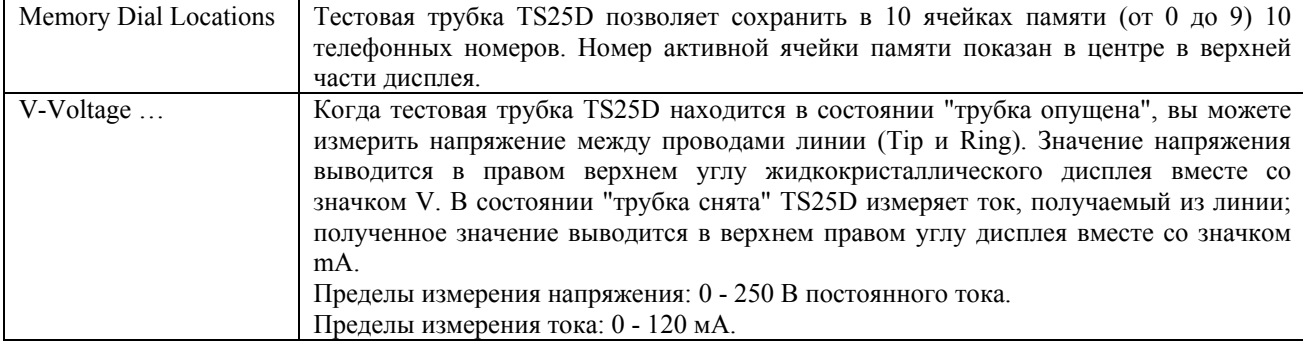

![](_page_7_Picture_307.jpeg)

Компания «ИМАГ» Энергетический проезд, д.3, стр. 2, гор. Москва, 111116. http://www.emag.ru, e-mail: info@emag.ru

# **Режимы работы**

Тестовая трубка TS25D имеет два основных режима работы: Talk (разговор) и Monitor (прослушивание).

При тестировании линий недалеко от батареи питания, при подключении к проводам линии в телефоне тестовой трубки могут раздаваться достаточно громкие щелчки. Хотя тестовая трубка и имеет встроенную систему защиты от акустического удара, она не поможет, если в момент подключения плотно прижимать тестовую трубку к уху.

# **Режим прослушивания Monitor**

Режим Monitor в основном предназначен для прослушивания пары проводов, когда "трубка опущена". В этом режиме тестовая трубка имеет высокое полное входное сопротивление, которое позволяет прослушивать линию, не мешая разговору и не внося помехи при передаче данных. В данном режиме тестовая трубка не потребляет напрямую ток из линии и не передает никакие сигналы в линию. Кроме того, в режиме Monitor тестовая трубка TS25D позволяет контролировать наличие в линии сигналов высокоскоростной передачи данных. Если тестовая трубка обнаруживает передачу данных по линии, на дисплее появляется сообщение DATA DETECTED. Если же на линии нет сигналов высокоскоростной передачи данных, на дисплее демонстрируется NO DATA.

В режиме Monitor тестовая трубка используется для проведения одной или нескольких следующих процедур:

- При поиске линии для временной замены данный режим позволяет определить, что линия свободна.
- Прослушивание наличия шумов в линии.
- Проведение тестирования на наличие на линии высокоскоростной передачи данных.
- Измерение постоянного напряжения между проводами линии (Tip и Ring).
- Обнаружение сигналов DTMF.
- Контроль полярности линии.

Трубка TS25D в режиме Monitor будет реагировать на входящие сигналы посылки вызова. Трубка не реагирует на сигналы вызова, когда выключена (Off).

## **Режим разговора Talk**

Когда тестовая трубка TS25D подключена к действующей аналоговой телефонной линии и переключается в режим Talk (разговор), она переходит в состояние "трубка снята" и получает тональный сигнал ответа станции. В этом режиме TS25D работает как обычный телефонный аппарат. В состоянии "трубка снята" TS25D может использоваться по своему основному предназначению, которое заключается в проверке правильности работы аналоговых телефонных линий или установке временного соединения по резервной паре.

В режимах Talk и Monitor для изменения уровня громкости телефона тестовой трубки используются кнопки со стрелками, направленными вверх и вниз.

Каждый раз, когда трубка TS25D переключается в режим Talk, она быстро тестирует линию на отсутствие высокоскоростной передачи данных и наличие постоянного напряжения. Если по линии не осуществляется высокоскоростная передача данных и имеется постоянное напряжение, достаточное для перехода в состояние "трубка снята" (> 3 В), тестовая трубка перейдет в это состояние так, что вы даже не заметите, что осуществлялось какое-либо тестирование. Время от времени вы можете столкнуться с ситуацией случайного подключения к линии высокоскоростной передачи данных или к линии, имеющей слишком низкое или слишком высокое постоянное напряжение, чтобы тестовая трубка перешла в режим "трубка снята". Процедуры проверки передачи данных и напряжения предназначены для обнаружения соответствующих условий и описываются в следующих разделах.

![](_page_8_Picture_1026.jpeg)

# **Функциональные возможности**

#### **Блокировка при подключении к линии передачи данных**

Когда тестовая трубка TS25D переключается в режим Talk, она тестирует линию на отсутствие высокоскоростной передачи данных и наличие постоянного напряжения. Если по линии осуществляется высокоскоростная передача данных в частотном диапазоне от 20 Гц до приблизительно 1 МГц, тестовая трубка не переходит в состояние "трубка снята", а на дисплее трубки появляется надпись **DATA DETECTED, DOWN ARROW TO OVERRIDE** (обнаружена передача данных, нажмите кнопку со стрелкой, направленной вниз, для отмены блокировки). Данный режим называется "**Data Lockout**" (блокировка при подключении к линии передачи данных). В этом режиме тестовая трубка остается в состоянии "трубка опущена", она будет заблокирована, несмотря на то, что переключена в режим Talk. В этом случае предотвращается случайное нарушение передачи данных, так как при работе на современных телекоммуникационных кабелях вы можете столкнуться с тем, что в одном кабеле имеются аналоговые телефонные линии и линии передачи данных. Зачастую нет никакой возможности за счет внешнего осмотра или аудиомониторинга определить, осуществляется ли по линии высокоскоростная передача данных или нет. Частотный диапазон высокоскоростной передачи данных находится за пределами возможностей человеческого слуха, поэтому прослушивание линии в режиме Monitor не позволит вам идентифицировать тестируемую линию как линию передачи данных. Если на дисплее появляется сообщение **DATA DETECTED**, велика вероятность того, что вы случайно подключились к линии передачи данных. В этом случае отключите тестовую трубку от линии и постарайтесь при этом не замкнуть накоротко зажимы соединительных проводов трубки. Если вы случайно подключились к линии передачи данных, ни в коем случае не нажимайте кнопку со стрелкой, направленной вниз, чтобы отменить состояние блокировки, так как это приведет к переходу трубки в состояние "трубка снята" и нарушению передачи данных. Но в некоторых ситуациях вам понадобится переключить тестовую трубку в состояние "трубка снята". Эти ситуации описываются в следующем разделе.

#### **Отмена блокировки в случае подключения к линии передачи данных**

Короткое замыкание соединительных проводов тестовой трубки друг с другом при подключении к линии передачи данных приведет к разрушению данных.

Каждый раз, когда вы попытаетесь перейти в состояние "трубка снята" и тестовая трубка подключена к линии передачи данных, трубка будет переключаться в режим "Data Lockout" (блокировка при подключении к линии передачи данных) и не будет переходить в состояние "трубка снята".

Данный режим предусмотрен для защиты систем передачи данных, на большинстве которых низкоомное подключение телефонного аппарата со снятой трубкой приведет к нарушению передачи данных.

Однако, линия ADSL (асимметричная цифровая абонентская линия) не относится к этому случаю. ADSL представляет собой систему высокоскоростной передачи данных, специально созданную для использования на той же паре проводов, по которой уже осуществляется обычная телефонная связь. Если вы попытаетесь переключить TS25D в состояние "трубка снята", когда тестовая трубка подключена к паре проводов, используемой для передачи данных ADSL и для обычной телефонной связи, трубка обнаружит сигнал данных ADSL и перейдет в режим "**Data Lockout**" (блокировка при подключении к линии передачи данных), как и в случае с любой другой линией передачи данных. На дисплее трубки появляется надпись **DATA DETECTED, DOWN ARROW TO OVERRIDE** (обнаружена передача данных, нажмите кнопку со стрелкой, направленной вниз, для отмены блокировки). И теперь, если вы захотите переключить тестовую трубку в состояние "трубка снята", чтобы получить доступ к аналоговой телефонной линии, нажмите кнопку со стрелкой, направленной вниз, как указано на дисплее. Тестовая трубка TS25D отменит режим блокировки, перейдет в состояние "трубка снята" и получит тональный сигнал ответа станции, не мешая при этом работе ADSL. Тестовая трубка имеет схему, которая защищает систему ADSL в состоянии "трубка снята". Наиболее часто отмена блокировки используется для перехода в состояние "трубка снята" именно при подключении к линиям ADSL.

Существует еще один случай, когда может потребоваться функция отмены блокировки. В определенных, чрезвычайно редких, обстоятельствах вы можете столкнуться с тем, что по аналоговой телефонной линии, к

![](_page_9_Picture_1324.jpeg)

![](_page_10_Picture_0.jpeg)

которой вы подключились, не передаются какие-либо данные, но имеются высокочастотные шумы, которые TS25D принимает за высокоскоростную передачу данных по линии. Если вы уверены, что подключились именно к такой линии, воспользуйтесь функцией отмены блокировки для перевода тестовой трубки в состояние "трубка снята". Такое может произойти, например, если телефонная линия проложена около мощной радиовещательной антенны диапазона СВ.

Существует возможность отключения функции "**Data Lockout**". Когда данная функция отключена, тестовая трубка при включении режима Talk будет переходить в состояние "трубка снята" на любой линии, имеющей питание, независимо от того, передаются ли по этой линии данные. Когда режим "**Data Lockout**" отключен, тестовая трубка будет продолжать обнаруживать передачу данных в режиме Monitor. Процедура включения и выключения функции "**Data Lockout**" приводится в разделе "Настройка конфигурации системы".

#### **Блокировка в случае обнаружения высокого напряжения**

Не соединяйте накоротко соединительные провода тестовой трубки друг с другом, когда они подключены к линии, имеющей высокое напряжение.

Тестовая трубка TS25D разработана для использования в условиях, когда аналоговые телефонные линии сосуществуют с линиями, имеющими высокое постоянное напряжение. При переключении тестовой трубки в режим Talk она проверяет линию на наличие высокоскоростной передачи данных и измеряет величину постоянного напряжения, и лишь затем переходит в состояние "трубка снята". Если постоянное напряжение на линии превышает 140В, тестовая трубка не перейдет в состояние "трубка снята", а на ее дисплее появится сообщение **HIGH VOLTAGE LOCKOUT** (блокировка из-за высокого напряжения). Переход в состояние "трубка снята", когда на линии имеется высокое постоянное напряжение, может привести к повреждению блока питания, подающего напряжение в линию. Тестовая трубка позволяет предотвратить такое повреждение. В отличие от блокировки при высокоскоростной передаче данных, в данном случае пользователь не имеет никакой возможности отменить блокировку в случае высокого напряжения на линии. Линии, имеющие постоянное напряжение выше 140 В, не могут использоваться для предоставления услуг телефонной связи. Если вы столкнетесь с таким случаем блокировки, установите переключатель режима в положение Monitor (M) и аккуратно отключите соединительные провода от линии.

#### **Блокировка в случае обнаружения низкого напряжения**

Каждый раз, когда тестовая трубка TS25D переключается в режим Talk, она проверяет линию на наличие высокоскоростной передачи данных и измеряет величину постоянного напряжения, и лишь затем переходит в состояние "трубка снята". Если постоянное напряжение на линии меньше 3 В, тестовая трубка не перейдет в состояние "трубка снята", а на ее дисплее появится сообщение LOW VOLTAGE LOCKOUT, DOWN ARROW FOR TALK BATTERY (блокировка из-за низкого напряжения, для включения микрофонной батареи нажмите кнопку со стрелкой, направленной вниз). Данное сообщение свидетельствует о том, что телефонная линия имеет очень низкое напряжение или не имеет напряжения вовсе, то есть, на линии нет напряжения, достаточного для того, чтобы тестовая трубка перешла в состояние "трубка снята". Наиболее частой причиной появления такого сообщения является переключение тестовой трубки в режим Talk, когда трубка либо не подключена к линии, либо подключена к линии, не имеющей напряжения. В данном состоянии пользователь может включить функцию Talk Battery (микрофонная батарея) тестовой трубки.

Существует еще одно дополнительное условие, которое следует принимать во внимание. Когда тестовая трубка подключена к линии, по которой осуществляется передача данных, но нет постоянного напряжения, и она переключается в режим Talk, на дисплее трубки появляется сообщение DATA DETECTED AND LOW VOLT LOCKOUT (блокировка при обнаружении данных и низкого напряжения). Некоторые системы передачи данных не связаны с подачей постоянного напряжения. Низкое полное сопротивление, которое тестовая трубка имеет в состоянии "трубка снята", может вызвать разрушение передаваемых данных. Таким образом, тестовая трубка не дает возможности отменить блокировку в случае таких условий на линии.

В любом из состояний блокировки, в котором может находиться тестовая трубка, отключение ее от линии, вызвавшей состояние блокировки, автоматически приводит к отмене состояния блокировки.

![](_page_10_Picture_1285.jpeg)

 $= C_{\text{TD}} 11 \text{ m} 23$ 

Компания «ИМАГ» Энергетический проезд, д.3, стр. 2, гор. Москва, 111116. http://www.emag.ru, e-mail: info@emag.ru

## **Микрофонная батарея**

Тестовая трубка TS25D способна подавать питание в телефонную линию, не имеющую напряжения. Это позволяет установить разговорное соединение между данной трубкой и другим тестовым телефонным аппаратом, который подключен к другому концу пары. После включения на тестовой трубке режима Talk Battery пользователь другой тестовой трубки должен перевести ее в состояние "трубка снята". Если тестовая трубка на другом конце линии имеет функцию микрофонной батареи, на этой трубке ее включать не нужно.

Функция Talk Battery обеспечивает:

- Возможность разговора по паре проводов диаметром 0.4 мм на расстояние до 300 метров (или больше при большем диаметре проводов).
- Проверку электрической целостности линии.

Когда включена функция Talk Battery, на дисплей тестовой трубки выводится сообщение **LINE = SHORTED**, если трубка подключена короткозамкнутой линии с сопротивлением замыкания от 0 до 100 Ом.

Для включения функции Talk Battery:

- 1. Подключите тестовую трубку к паре проводов, на которых нет напряжения.
- 2. Переключите тестовую трубку в режим Talk (T).
- 3. Когда на дисплее появится сообщение **LOW VOLTAGE LOCKOUT, DOWN ARROW FOR TALK BATTERY** (блокировка из-за низкого напряжения, для включения микрофонной батареи нажмите кнопку со стрелкой, направленной вниз), нажмите указанную кнопку со стрелкой.

Использование функции Talk Battery приводит к более быстрому разряду батарейки питания тестовой трубки, чем при использовании других функций трубки TS25D.

# **Сообщения служб Caller ID/Call Waiting ID**

Тестовая трубка TS25D позволяет обнаруживать и выводить на дисплей сообщения Caller ID (идентификация звонящего абонента) в состояниях "трубка снята/трубка опущена". Данную функцию удобно использовать для проверки правильности работы службы Caller ID. Сообщения Caller ID (CID) принимаются, когда принимающий телефонный аппарат находится в состоянии "трубка опущена". Сообщения Call Waiting ID (CIDCW - идентификация вызова на ожидании) принимаются, когда принимающий телефон уже находится в состоянии соединения с другим абонентом, а в это время поступает вызов от третьего абонента.

Для обнаружения сообщения Caller ID:

- 1. Подключите тестовую трубку к проводам абонентской телефонной линии. Отключите телефонный аппарат абонента от линии или не снимайте с него трубку.
- 2. Переключите тестовую трубку в режим Monitor (M). Если в здании имеется еще одна телефонная линия, позвоните с этой линии на ту линию, к которой подключена тестовая трубка, или попросите кого-нибудь позвонить на эту линию. При поступлении вызова вы услышите первый звонок, а затем на дисплее тестовой трубки появится принятое сообщение Caller ID.

Проверка функции Call Waiting ID:

- 1. Подключите тестовую трубку к проводам абонентской телефонной линии. Отключите телефонный аппарат абонента от линии или не снимайте с него трубку.
- 2. Переключите тестовую трубку в режим Talk (T) и установите телефонное соединение с другим абонентом. Если в здании имеется еще одна телефонная линия, позвоните с этой линии на ту линию, к которой подключена тестовая трубка, или попросите кого-нибудь позвонить на эту линию. При поступлении вызова вы услышите специальный тональный сигнал предупреждения (Call Waiting Alert). После него прозвучит тональный сигнал CAS и будет получено сообщение Caller ID. После получения последнего сообщения соответствующая информация будет выведена на дисплей тестовой трубки.

Если принятое сообщение Caller ID имеет ошибки, на дисплее тестовой трубки появится сообщение **LINE ERROR** (ошибка линии).

 $=$  C<sub>TD</sub>. 12  $\mu$ <sub>2</sub> 23

![](_page_11_Picture_1075.jpeg)

Компания «ИМАГ» Энергетический проезд, д.3, стр. 2, гор. Москва, 111116. http://www.emag.ru, e-mail: info@emag.ru

## **Тональный генератор**

Функцию Toner (тональный генератор) удобно использовать для трассировки пар проводов. Когда функция Toner включена, тестовая трубка TS25D генерирует и подает в пару проводов, к которой она подключена, тональный сигнал. Для трассировки пары проводов можно использовать индуктивный тональный пробник.

Для использования функции Toner:

- 1. Подключите тестовую трубку к той паре проводов, которую необходимо найти.
- 2. Переключите тестовую трубку в режим Monitor (M).
- 3. Для получения доступа к меню тестовой трубки нажмите кнопку SEL.
- 4. Для перемещения курсора вниз на опцию TONER нажимайте кнопку со стрелкой, направленной вниз.
- 5. Нажмите кнопку SEL. Будет включена функция Toner; на дисплее трубки появится индикация **TONER ACTIVE** (тональный генератор включен).

Для выключения тонального генератора нажмите кнопку BACK.

При случайном подключении к линии передачи данных, когда вы попытаетесь включить функцию Toner, на дисплее тестовой трубки появится сообщение DATA DETECTED TONER NOT AVAILABLE (обнаружена передача данных, тональный генератор включать нельзя). Отключите тестовую трубку от линии.

Тональный генератор тестовой трубки предназначен для использования только на отключенных парах проводов (на которых нет напряжения). Перед включением тонального генератора убедитесь, что на той паре проводов, к которой вы подключились, нет постоянного напряжения. Для этого посмотрите на индикацию вольтметра тестовой трубки, которая находится в верхнем правом углу дисплея. Тональный генератор можно включать только тогда, когда тестовая трубка находится в режиме Monitor.

#### **Обнаружение сигналов DTMF**

Тестовая трубка TS25D позволяет пользователю захватывать на телефонной линии тональные сигналы DTMF, которые генерируются телефонными аппаратами, факсимильными аппаратами, модемами и любым другим оборудованием, генерирующим сигналы DTMF. Данную функцию удобно использовать, когда вы предполагаете, что телефонное оборудование абонента генерирует сигналы DTMF неправильно.

- 1. Подключите тестовую трубку к проводам тестируемой линии.
- 2. Переключите тестовую трубку в режим Monitor (M).
- 3. Переключите телефонный аппарат абонента в тональный режим набора номера и поднимите его трубку.
- 4. Наберите номер на аппарате абонента. Набранный номер будет обнаружен тестовой трубкой и показан на дисплее.
- 5. Убедитесь, что на дисплее показан тот же номер, который вы набрали на телефонном аппарате абонента.

Тестовая трубка TS25D позволяет обнаруживать и выводить на дисплей тональные сигналы DTMF для 0 - 9, \*, #, A - D.

Для того чтобы убрать номер с дисплея трубки, выключите трубку (позиция Off) и затем снова переключите ее в режим Monitor. Обнаружение сигналов DTMF возможно только тогда, когда тестовая трубка работает в режиме Monitor (позиция М).

![](_page_12_Picture_870.jpeg)

Стр. 13 из 23

Компания «ИМАГ» Энергетический проезд, д.3, стр. 2, гор. Москва, 111116. http://www.emag.ru, e-mail: info@emag.ru

# **Использование тестовой трубки**

Перед использованием тестовой трубки снимите защитную пленку с ее жидкокристаллического дисплея.

## **Осуществление вызова**

Для осуществления вызова:

- 1. Подключите тестовую трубку к проводам (Tip и Ring) действующей абонентской линии.
- 2. Переключите трубку в режим Monitor (позиция М) и убедитесь, что линия свободна.
- 3. Если линия занята, отключите от нее тестовую трубку.
- 4. Если же линия свободна, переключите ее в режим Talk (позиция Т).
- 5. В том случае, если по линии не осуществляется передача данных, тестовая трубка перейдет в состояние "трубка снята".
- 6. Если же на линии будет обнаружена высокоскоростная передача данных, тестовая трубка не перейдет в состояние "трубка снята" (будет включена блокировка) и на дисплее появится сообщение **DATA DETECTED, DOWN ARROW TO OVERRIDE** (обнаружена передача данных, для отмены блокировки нажмите кнопку со стрелкой, направленной вниз). Попробуйте подключиться к другой линии или отмените режим блокировки (смотрите раздел "Отмена блокировки при передаче данных").
- 7. Для набора телефонного номера можно использовать цифровую клавиатуру, кнопку LNR или память трубки.

Для разъединения выключите тестовую трубку (позиция Off), переключите ее в положение Monitor или отключите соединительные провода от линии.

## **Ответ на вызов**

Для ответа на входящий вызов:

- 1. Для того чтобы тестовая трубка реагировала на вызывные сигналы, переключите ее в режим Monitor.
- 2. При приеме сигнала вызова переключите тестовую трубку в режим Talk (позиция Т). Трубка автоматически проверит, не осуществляется ли по данной линии высокоскоростная передача данных.
- 3. Если передача данных не обнаружена, тестовая трубка перейдет в состояние "трубка снята".
- 4. Если же обнаружена передача данных, тестовая трубка перейдет в состояние блокировки и на дисплее появится сообщение **DATA DETECTED, DOWN ARROW TO OVERRIDE** (обнаружена передача данных, для отмены блокировки нажмите кнопку со стрелкой, направленной вниз).
- 5. Для перехода в состояние "трубка снята" на линии, по которой осуществляется передача данных, отмените режим блокировки (смотрите раздел "Отмена блокировки при передаче данных").

Для разъединения выключите тестовую трубку (позиция Off), переключите ее в положение Monitor или отключите соединительные провода от линии.

## **Повторный набор последнего набранного номера**

Если соединение не было установлено, и вы хотите повторно набрать тот же номер, проделайте следующее:

- 1. Выключите тестовую трубку (позиция Off) и затем установите ползунковый переключатель в положение "Т" (режим Talk).
- 2. После проведения тестирования линии трубка перейдет в состояние "трубка снята". Нажмите кнопку LNR. Это позволит автоматически набрать последний набранный телефонный номер еще раз.

Функция повторного набора последнего набранного номера может использоваться в тональном или в импульсном режиме набора номера. Режим набора номера не сохраняется в памяти вместе с самим номером. Память повторного набора позволяет сохранить номер, состоящий из 23 цифр.

![](_page_13_Picture_988.jpeg)

В тональном режиме набора номера в памяти кнопки LNR сохраняются цифры 1, 2, 3, 4, 5, 6, 7, 8, 9, 0, а также нажатия кнопок \* и #. Если же кнопки со звездочкой (\*) или решеткой (#) были нажаты в импульсном режиме, они будут игнорироваться.

#### **Набор номера, сохраненного в памяти трубки**

Тестовая трубка TS25D позволяет пользователю набирать в импульсном или тональном режиме заранее запрограммированные номера. При наборе в импульсном режиме сохраненные в памяти нажатия кнопок со звездочкой (\*) или решеткой (#) будут игнорироваться.

Для набора телефонного номера, сохраненного в памяти тестовой трубки:

- 1. Подключите тестовую трубку к действующей телефонной линии и переключите ее в состояние "трубка снята", передвинув ползунковый переключатель в положение "Т" (режим Talk).
- 2. Нажмите кнопку SEL. На дисплее появится главное меню.
- 3. Выделите с помощью кнопок со стрелками, направленными вверх и вниз, в главном меню опцию CALL PHONEBOOK (набор из телефонной книги), затем нажмите кнопку SEL. На дисплее появится список телефонных номеров, сохраненных в памяти тестовой трубки. Для перемещения по списку номеров (позиции от 0 до 9) нажимайте кнопки со стрелками, направленными вверх и вниз. Номер выбранной ячейки памяти будет показан в верхнем правом углу дисплея.
- 4. С помощью кнопок со стрелками, направленными вверх и вниз, выберите в телефонной книге желаемый номер, затем нажмите кнопку SEL. Или нажмите номер соответствующей ячейки памяти (от 0 до 9) напрямую на клавиатуре. Номер будет набран автоматически.

#### **Сохранение телефонных номеров в памяти тестовой трубки**

Каждая ячейка памяти позволяет сохранить телефонный номер, состоящий не более чем из 23 цифр. Если же вы введете более 23 цифр, в памяти трубки будут сохранены только первые 23 из них.

#### *Для сохранения в памяти нового телефонного номера*:

- 1. Установите ползунковый переключатель в положение "Т" (режим Talk) или в положение "М" (режим Monitor).
- 2. Нажмите кнопку SEL.
- 3. Выделите с помощью кнопок со стрелками, направленными вверх и вниз, в главном меню опцию EDIT PHONEBOOK (отредактировать телефонную книгу), затем нажмите кнопку SEL. На дисплее появится список телефонных номеров, сохраненных в памяти тестовой трубки. При перемещении по списку номеров номер выбранной ячейки памяти будет показан в верхнем правом углу дисплея. Если в телефонной книге нет никаких записей или вы зашли на этот экран в первый раз, он будет пустым.
- 4. С помощью кнопок со стрелками, направленными вверх и вниз, выберите в телефонной книге ячейку (от 0 до 9), затем нажмите кнопку SEL. Или нажмите номер соответствующей ячейки памяти напрямую на клавиатуре. На дисплее появится список опций редактирования телефонной книги.
- 5. Выделите опцию 1 EDIT NAME (изменить имя) и нажмите кнопку SEL.
- 6. На дисплее появится экран NAME (имя). Введите имя или название, которое должно соответствовать данной записи в телефонной книге, с клавиатуры тестовой трубки. Например: Кнопка "2" позволяет ввести четыре символа A, B, C и 2. Если вы нажмете кнопку "2" один раз, в позиции курсора будет введена буква А. Три быстрых нажатия кнопки "2" позволяют ввести букву С. Для ввода цифры 2 необходимо быстро нажать кнопку "2" четыре раза. После ввода желаемого символа сделайте паузу, чтобы курсор переместился на одну позицию вправо, затем введите следующий символ. Все остальные символы названия вводятся точно также. Первое нажатие кнопки со звездочкой (\*) позволяет ввести пробел, а второе - ввести звездочку. Кнопка "1" позволяет ввести значок &, черточку (-), прямую наклонную черту (/), кавычку ('), точку (.) или цифру 1, в зависимости от того, сколько раз вы нажмете кнопку 1. Для того чтобы стереть введенный символ, нажмите кнопку со стрелкой, направленной вверх. При каждом нажатии этой кнопки курсор будет перемещаться влево.
- 7. После ввода имени нажмите кнопку SEL для сохранения записи и возвращения к списку опций редактирования.

 $= C_{\text{TD}} 15 \text{ m} 23$ 

8. Выделите опцию 2 - EDIT NUMBER (изменить номер) и нажмите кнопку SEL. Или нажмите кнопку "2".

![](_page_14_Picture_1283.jpeg)

Компания «ИМАГ» Энергетический проезд, д.3, стр. 2, гор. Москва, 111116. http://www.emag.ru, e-mail: info@emag.ru

- 9. На дисплее появится экран NUMBER (номер). Введите телефонный номер с клавиатуры тестовой трубки. На этот раз кнопки номеронабирателя трубки позволяют вводить только те цифры, которые на них указаны. Для того чтобы стереть введенную цифру, нажмите кнопку со стрелкой, направленной вверх. При каждом нажатии этой кнопки курсор будет перемещаться влево. На экране NUMBER кнопка FLASH меняет свое обычное значение и превращается в кнопку паузы (PAUSE). Если при вводе цифр телефонного номера вы нажмете кнопку FLASH, в позиции курсора будет введена пауза. Визуально это отображается в виде запятой в последовательности телефонного номера. Пауза используется для ввода некоторой задержки по времени в последовательность набора телефонного номера. По умолчанию длительность паузы равна 4 секунды.
- 10. После завершения ввода номера нажмите кнопку SEL для сохранения и возвращения к списку опций редактирования.
- 11. Для возвращения в главное меню два раза нажмите кнопку BACK. Нажмите кнопку три раза для возвращения на главный рабочий экран тестовой трубки.

#### *Для изменения номера, сохраненного в памяти тестовой трубки:*

- 1. Установите ползунковый переключатель в положение "Т" (режим Talk) или в положение "М" (режим Monitor).
- 2. Нажмите кнопку SEL.
- 3. Выделите с помощью кнопок со стрелками, направленными вверх и вниз, в главном меню опцию EDIT PHONEBOOK (отредактировать телефонную книгу), затем нажмите кнопку SEL. На дисплее появится список телефонных номеров, сохраненных в памяти тестовой трубки. При перемещении по списку номеров номер выбранной ячейки памяти будет показан в верхнем правом углу дисплея. С помощью кнопок со стрелками, направленными вверх и вниз, вы можете выбрать нужную запись в телефонной книге (от 0 до 9).
- 4. Переместите курсор на ту запись телефонной книги, которую хотите изменить, затем нажмите кнопку SEL. Или нажмите номер соответствующей ячейки памяти напрямую на клавиатуре.
- 5. Если необходимо изменить имя, выделите опцию 1 EDIT NAME (изменить имя) и нажмите кнопку SEL.
- 6. На дисплее появится экран NAME (имя) и текст, ранее сохраненный в данной ячейке памяти. Чтобы изменить введенный текст, сотрите его с помощью кнопки со стрелкой, направленной вверх, затем введите новый текст с клавиатуры тестовой трубки. Например: Кнопка "2" позволяет ввести четыре символа A, B, C и 2. Если вы нажмете кнопку "2" один раз, в позиции курсора будет введена буква А. Три быстрых нажатия кнопки "2" позволяют ввести букву С. Для ввода цифры 2 необходимо быстро нажать кнопку "2" четыре раза. После ввода желаемого символа сделайте паузу, чтобы курсор переместился на одну позицию вправо, затем введите следующий символ. Все остальные символы названия вводятся точно также. Первое нажатие кнопки со звездочкой (\*) позволяет ввести пробел, а второе - ввести звездочку. Кнопка "1" позволяет ввести значок &, черточку (-), прямую наклонную черту (/), кавычку ('), точку (.) или цифру 1, в зависимости от того, сколько раз вы нажмете эту кнопку. Для того чтобы стереть введенный символ, нажмите кнопку со стрелкой, направленной вверх. При каждом нажатии этой кнопки курсор будет перемещаться влево.
- 7. После ввода имени нажмите кнопку SEL для сохранения записи и возвращения к списку опций редактирования.
- 8. Если вы хотите изменить введенный номер, выделите опцию 2 EDIT NUMBER (изменить номер) и нажмите кнопку SEL.
- 9. На дисплее появится экран NUMBER (номер), на котором будет показан телефонный номер, сохраненный в данной ячейке памяти. Для изменения номера сотрите цифры кнопкой со стрелкой, направленной вверх, а затем введите новый телефонный номер с клавиатуры тестовой трубки. На этот раз кнопки номеронабирателя трубки позволяют вводить только те цифры, которые на них указаны. На экране NUMBER кнопка FLASH меняет свое обычное значение и превращается в кнопку паузы (PAUSE). Если при вводе цифр телефонного номера вы нажмете кнопку FLASH, в позиции курсора будет введена пауза. Визуально это отображается в виде запятой в последовательности телефонного номера. Пауза используется для ввода некоторой задержки по времени в последовательность набора телефонного номера. По умолчанию длительность паузы равна 4 секунды.
- 10. После завершения ввода номера нажмите кнопку SEL для сохранения и возвращения к списку опций редактирования.
- 11. Нажмите кнопку BACK три раза для возвращения через систему меню на главный рабочий экран тестовой трубки.

В случае если в режиме редактирования пользователь в течение 15 секунд не сделает никакой операции, функция редактирования будет отключена.

Стр. 16 из 23

![](_page_15_Picture_1435.jpeg)

#### *Для удаления номера из телефонной книги:*

- 1. С помощью кнопок со стрелками, направленными вверх и вниз, переместите курсор на желаемую ячейку памяти. Для выбора этой ячейки нажмите кнопку SEL.
- 2. С помощью кнопок со стрелками, направленными вверх и вниз, переместите курсор на опцию DELETE ENTRY (удалить запись) и нажмите кнопку SEL. Также для доступа к функции DELETE ENTRY можно нажать кнопку "3" на клавиатуре тестовой трубки.
- 3. Для удаления выбранной записи и выхода из данного режима нажмите кнопку SEL.
- 4. Для возвращения в главное меню нажмите кнопку BACK.

В случае если в режиме удаления пользователь в течение 15 секунд не сделает никакой операции, функция удаления будет отключена.

## **Список вызовов**

Трубка TS25D сохраняет в списке вызовов (CALL LIST) по три последних исходящих и входящих телефонных номера. Входящие номера записываются в случае приема сообщений службы Caller ID. Исходящие номера записываются при их наборе с тестовой трубки. Самый последний принятый номер всегда вводится в верхней строке списка, а все остальные номера сдвигаются вниз. Список вызовов можно просмотреть, когда тестовая трубка находится в состоянии "трубка опущена". Если же тестовая трубка находится в состоянии "трубка снята", вы можете не только просматривать номера, но и набирать их.

*Для использования списка вызовов:* 

- 1. Установите ползунковый переключатель в положение "Т" (режим Talk).
- 2. Нажмите кнопку SEL. На дисплее появится главное меню.
- 3. С помощью кнопок со стрелками, направленными вверх и вниз, выделите опцию CALL LIST, затем нажмите кнопку SEL.
- 4. С помощью кнопок со стрелками, направленными вверх и вниз, выделите INCOMING (входящие) или OUTGOING (исходящие), затем нажмите кнопку SEL. Или нажмите кнопку "1" для выбора INCOMING или кнопку "2" для выбора OUTGOING.
- 5. Когда на дисплее появится список номеров входящих или исходящих вызовов, вы можете выделить желаемый номер с помощью кнопок со стрелками, направленными вверх и вниз. Каждый список имеет только по три записи.
- 6. Если тестовая трубка находится в состоянии "трубка снята", для набора выбранного телефонного номера нажмите кнопку SEL.

# **Настройка конфигурации тестовой трубки**

В данном разделе описывается, как получить доступ к тем опциям меню, которые позволят настроить рабочую конфигурацию тестовой трубки.

# **Настройки**

*Для получения доступа к экрану настроек:* 

- 1. Установите ползунковый переключатель в положение "Т" (режим Talk) или в положение "М" (режим Monitor).
- 2. Нажмите кнопку SEL.
- 3. Выделите с помощью кнопок со стрелками, направленными вверх и вниз, в главном меню опцию SETTINGS (настройки), затем нажмите кнопку SEL. На дисплее появится подменю со следующими тремя опциями: TONE/PULSE (тональный/импульсный набор номера), TIMING (настройка временных параметров) и SYSTEM CONFIGURATION (настройка конфигурации системы).

![](_page_16_Picture_949.jpeg)

Стр. 17 из 23

# **Тональный/импульсный набор номера**

*Для выбора тонального или импульсного набора телефонного номера:* 

- 1. Выделите с помощью кнопок со стрелками, направленными вверх и вниз, в главном меню опцию SETTINGS (настройки), затем нажмите кнопку SEL.
- 2. Выберите с помощью кнопок со стрелками, направленными вверх и вниз, опцию TONE/PULSE, затем нажмите кнопку SEL. Или нажмите кнопку "1" на клавиатуре трубки.
- 3. Для выбора TONE (тональный) нажмите кнопку "1", а для выбора PULSE (импульсный) нажмите кнопку "2". После того, как выбор сделан, пользователь вернется в меню SETTINGS (настройки). В верхней части дисплея трубки появится пиктограмма соответствующего режима набора номера (смотрите рисунок 2).

# **Настройка временных параметров**

С помощью опции Timing меню Settings пользователь имеет возможность установить значение времени для кнопок Pause и Flash.

## Продолжительность паузы (кнопка PAUSE)

*Для настройки продолжительности паузы:* 

- 1. Установите ползунковый переключатель в положение "Т" (режим Talk) или в положение "М" (режим Monitor).
- 2. Выберите с помощью кнопок со стрелками, направленными вверх и вниз, в меню SETTINGS опцию TIMING, затем нажмите кнопку SEL. Или нажмите кнопку "2" на клавиатуре трубки.
- 3. Выберите 1 PAUSE DURATION (продолжительность паузы).
- 4. С помощью кнопок со стрелками, направленными вверх и вниз, выделите желаемое значение в секундах, затем нажмите кнопку SEL. Или нажмите на клавиатуре тестовой трубке одну из следующих кнопок:
	- a. 1 3 секунды
	- b. 2 4 секунды
	- c. 3 5 секунд

**По умолчанию** для паузы установлено значение 4 секунды.

## Продолжительность кратковременного отбоя (кнопка FLASH)

*Для настройки продолжительности кратковременного отбоя:* 

- 1. Установите ползунковый переключатель в положение "Т" (режим Talk) или в положение "М" (режим Monitor).
- 2. Выберите с помощью кнопок со стрелками, направленными вверх и вниз, в меню SETTINGS опцию TIMING, затем нажмите кнопку SEL. Или нажмите кнопку "2" на клавиатуре трубки.
- 3. Выберите 2 FLASH DURATION (продолжительность кратковременного отбоя).
- 4. С помощью кнопок со стрелками, направленными вверх и вниз, выделите желаемое значение, затем нажмите кнопку SEL. Или нажмите на клавиатуре тестовой трубке одну из следующих кнопок:
	- a. 1 400 миллисекунд
	- b. 2 600 миллисекунд
	- c. 3 800 миллисекунд

**По умолчанию** для паузы установлено значение 600 мсек.

Для каждого кратковременного отбоя необходимо нажать кнопку Flash. Удержание этой кнопки в нажатом положении не приведет к последовательным кратковременным отбоям (имитации срабатывания рычажного переключателя телефонного аппарата).

![](_page_17_Picture_837.jpeg)

Стр. 18 из 23

# **Настройка конфигурации системы**

## Время отключения трубки

Для экономии заряда батареек питания на тестовой трубке TS25D предусмотрена функция System Timeout (время отключения трубки), которая автоматически переключит тестовую трубку в "спящий" режим, если вы забудете ее выключить. Вы можете установить промежуток времени, который должен пройти перед тем, как тестовая трубка переключится в "спящий" режим. Отсчет времени выключения тестовой трубки начнется после того, как вы перестанете ее активно использовать. По умолчанию установлено время выключения 60 минут. После истечения этого времени и отключения тестовой трубки для ее включения необходимо установить ползунковый переключатель сначала в положение Off (выключено), а затем в положение нужного режима Talk или Monitor.

#### *Для выбора времени отключения трубки:*

- 1. Установите ползунковый переключатель в положение "Т" (режим Talk) или в положение "М" (режим Monitor).
- 2. Выберите с помощью кнопок со стрелками, направленными вверх и вниз, в меню SETTINGS опцию SYSTEM CONFIGURATION (настройка конфигурации системы), затем нажмите кнопку SEL. Или нажмите кнопку "3" на клавиатуре трубки.
- 3. Выберите 1 SYSTEM TIMEOUT (время отключения трубки).
- 4. С помощью кнопок со стрелками, направленными вверх и вниз, выделите желаемое значение, затем нажмите кнопку SEL. Или нажмите на клавиатуре тестовой трубке одну из следующих кнопок:
	- a. 1 30 минут
	- b. 2 60 минут
	- c. 3 никогда

#### Время отключения динамика

Включенный динамик тестовой трубки потребляет гораздо больший заряд батареек питания, чем большинство других функций. Для продления срока службы батареек питания тестовая трубка имеет функцию отключения динамика. Вы можете выбрать продолжительность времени, по истечении которого тестовая трубка автоматически выключит динамик. Отсчет времени выключения динамика тестовой трубки начнется после того, как вы перестанете ее активно использовать. По умолчанию установлено время выключения динамика 5 минут. После истечения этого времени и отключения динамика тестовой трубки для его включения необходимо нажать кнопку SPKR.

#### *Для выбора времени отключения динамика:*

- 1. Установите ползунковый переключатель в положение "Т" (режим Talk) или в положение "М" (режим Monitor).
- 2. Выберите с помощью кнопок со стрелками, направленными вверх и вниз, в меню SETTINGS опцию SYSTEM CONFIGURATION (настройка конфигурации системы), затем нажмите кнопку SEL. Или нажмите кнопку "3" на клавиатуре трубки.
- 3. Выберите 2 SPKR TIMEOUT (время отключения динамика).
- 4. С помощью кнопок со стрелками, направленными вверх и вниз, выделите желаемое значение, затем нажмите кнопку SEL. Или нажмите на клавиатуре тестовой трубке одну из следующих кнопок:
	- a. 1 2 минуты
	- b. 2 5 минут
	- c. 3 10 минут

#### Блокировка при подключении к линии передачи данных

Функция Data Lockout может быть включена (ON) или выключена (OFF) пользователем.

#### *По умолчанию данная функция включена.*

1. Установите ползунковый переключатель в положение "Т" (режим Talk) или в положение "М" (режим Monitor).

Стр. 19 из 23

![](_page_18_Picture_963.jpeg)

- 2. Выберите с помощью кнопок со стрелками, направленными вверх и вниз, в меню SETTINGS опцию SYSTEM CONFIGURATION (настройка конфигурации системы), затем нажмите кнопку SEL. Или нажмите кнопку "3" на клавиатуре трубки.
- 3. Выберите 3 DATA LOCKOUT (блокировка при подключении к линии передачи данных).
- 4. С помощью кнопок со стрелками, направленными вверх и вниз, выделите желаемую настройку, затем нажмите кнопку SEL. Или нажмите на клавиатуре тестовой трубке кнопку "1" для выбора ON или кнопку "2" для выбора OFF.

Если функция Data Lockout выключена (OFF), тестовая трубка не перестанет определять наличие передачи данных по тестируемой линии и выводить на дисплей сообщение DATA DETECTED (обнаружена передача данных), но не будет входить в режим блокировки.

#### Версия микропрограммного обеспечения

*Для просмотра текущей версии микропрограммного обеспечения:* 

- 1. Установите ползунковый переключатель в положение "Т" (режим Talk) или в положение "М" (режим Monitor).
- 2. Выберите с помощью кнопок со стрелками, направленными вверх и вниз, в меню SETTINGS опцию SYSTEM CONFIGURATION (настройка конфигурации системы), затем нажмите кнопку SEL. Или нажмите кнопку "3" на клавиатуре трубки.
- 3. Нажимайте кнопку со стрелкой, направленной вниз, для того, чтобы переместиться на опцию VERSION. Или нажмите кнопку "4" для выбора этой опции напрямую. Версия программного обеспечения будет показана на дисплее.
- 4. Для того чтобы вернуться к предыдущему меню, нажмите кнопку BACK.

#### Настройки по умолчанию

Для всех параметров тестовой трубки TS25D можно установить **значения по умолчанию**. Функция **Factory Reset** позволяет восстановить все настройки по умолчанию и стереть все телефонные номера из памяти трубки (из телефонной книги и списков входящих и исходящих вызовов). Если же вы не хотите стирать записи в телефонной книге, не используйте данную функцию.

*Для того чтобы восстановить значения по умолчанию для параметров тестовой трубки:* 

- 1. Установите ползунковый переключатель в положение "Т" (режим Talk) или в положение "М" (режим Monitor).
- 2. Нажмите кнопку SEL.
- 3. Выберите с помощью кнопок со стрелками, направленными вверх и вниз, в меню SETTINGS опцию SYSTEM CONFIGURATION (настройка конфигурации системы), затем нажмите кнопку SEL.
- 4. Нажимайте кнопку со стрелкой, направленной вниз, для того, чтобы переместиться на опцию FACTORY RESET, затем нажмите кнопку SEL.
- 5. На дисплее появится сообщение PRESS LNR TO RESTORE FACTORY SETTINGS (нажмите кнопку LNR для восстановления настроек по умолчанию). Если вы действительно хотите восстановить настройки по умолчанию, нажмите кнопку LNR. Если же вы решили не восстанавливать настройки по умолчанию, нажмите кнопку BACK.

![](_page_19_Picture_864.jpeg)

Компания «ИМАГ» Энергетический проезд, д.3, стр. 2, гор. Москва, 111116. http://www.emag.ru, e-mail: info@emag.ru

# **Обслуживание**

![](_page_20_Picture_3.jpeg)

- Для того чтобы избежать поражения электрическим током, не проводите никакое обслуживание, кроме того, что описано в инструкциях по эксплуатации, если только вы не обладаете для этого достаточной квалификацией.
- Перед проведением любого обслуживания обязательно отсоедините соединительные провода тестовой трубки от любых металлических соединений.

Не используйте для очистки трубки TS25D средство "CRC Cable Clean" или любое другое подобное средство, содержащее хлор. Это может повредить тестовую трубку.

Если внутрь тестовой трубки попадет влага, дайте ей просохнуть при нормальной комнатной температуре в течение 24 часов. Ни в коем случае не нагревайте тестовую трубку. Влага внутри трубки может привести к образованию каналов утечки, которые могут стать источником опасного для человека напряжения. Ни в коем случае не используйте тестовую трубку, если она влажная.

#### **Уход за клавиатурой**

Ежедневное использование тестовой трубки приводит к тому, что на клавиатуру попадают жидкости, грязь и посторонние частицы. Для очистки клавиатуры используйте мягкую зубную щетку, мыло и воду. Ни в коем случае не используйте чистящие вещества, являющиеся продуктом переработки нефти или содержащие хлор. Такие средства могут повредить клавиатуру трубки. Перед использованием дайте тестовой трубке возможность просохнуть.

## **Замена батарейки питания**

Обращайте с батарейкой аккуратно. Ни в коем случае не соединяйте выводы батарейки накоротко. Выбрасывайте батарейку только так, чтобы ее выводы не могли быть закорочены, и только в соответствии с местными законами.

![](_page_20_Figure_12.jpeg)

Для того чтобы заменить батарейку питания (рис. 3):

- 1. Выключите тестовую трубку.
- 2. Переверните тестовую трубку и положите ее на какуюлибо поверхность. Эта поверхность должна быть гладкой.
- 3. Отверткой с крестообразным жалом выкрутите единственный винт, который крепит крышку отсека батарейки к задней части корпуса тестовой трубки.
- 4. Снимите крышку отсека и выньте из него использованную 9-вольтовую батарейку питания. Выбросите батарейку в соответствии с существующими правилами.
- 5. Установите новую 9-вольтовую батарейку. Точно соблюдайте полярность подключения батарейки.

#### **Рисунок 3. Замена батарейки и кабеля подключения к линии**

Не закручивайте винт крепления крышки слишком сильно. Это может привести к появлению трещин в пластмассовой крышке.

![](_page_20_Picture_812.jpeg)

6. Установите на место крышку отсека батарейки тестовой трубки. Закрепите крышку одним винтом. Не затягивайте винт слишком сильно.

## **Замена кабеля подключения к линии**

Перед заменой кабеля отсоедините его от телефонной линии.

В случае износа или повреждения пользователь может заменить кабель подключения к линии самостоятельно. Для приобретения запасного кабеля обратитесь к местному дистрибьютору Harris Corporation.

*Для того чтобы заменить кабель подключения к линии (см. рис. 3):* 

- 1. Выключите тестовую трубку.
- 2. Переверните тестовую трубку и положите ее на какую-либо поверхность. Эта поверхность должна быть гладкой.
- 3. Отверткой с крестообразным жалом выкрутите единственный винт, который крепит крышку отсека батарейки к задней части корпуса тестовой трубки.
- 4. Снимите крышку отсека.
- 5. Открутите два винта, которые крепят кабель подключения к линии к печатной плате.
- 6. С помощью острогубцев или любого из зажимов на проводниках подключения к линии выньте два винта и две шайбы из соединителей кабеля.
- 7. Расположите наконечники проводов нового кабеля подключения к линии на печатной плате. Кабельный наконечник необходимо повернуть так, как показано на рисунке 4. Кабельный наконечник должен плотно прилегать к печатной плате тестовой трубки.

Ни в коем случае не затягивайте винты слишком сильно. Это может привести к появлению трещин в пластмассе.

- 8. Закрепите наконечник красного провода на печатной плате (контакт Ring) с помощью винта и шайбы (см. рис. 3).
- 9. Закрепите наконечник черного провода на печатной плате (контакт Tip) с помощью винта и шайбы (смотрите рисунок 3).

Очень важно подключить черный и красный провода именно так, как показано на рисунке 3, чтобы правильно работала пиктограмма полярности на дисплее тестовой трубки.

10. Проложите оба провода кабеля подключения к линии через прорези в корпусе трубки.

![](_page_21_Figure_19.jpeg)

#### **Рисунок 4. Ориентация кабельных наконечников кабеля подключения к линии**

11. Установите на место крышку отсека батарейки тестовой трубки. Закрепите крышку одним винтом. Не затягивайте винт слишком сильно - это может привести к повреждению корпуса тестовой трубки.

 $C_{\text{TD}}$  22  $\mu$ 3 23

![](_page_21_Picture_786.jpeg)

# **Технические характеристики**

#### **Таблица 3. Технические характеристики**

![](_page_22_Picture_606.jpeg)

![](_page_22_Picture_5.jpeg)

- 1. Технические характеристики могут быть изменены без дополнительного уведомления.
- 2. Подключение оборудование к кабелям телекоммуникационной сети общего пользования регламентируется существующим законодательством.

Стр. 23 из 23